#### How to create an auto fillable, editable Bingo Card PDF Template Type anything here

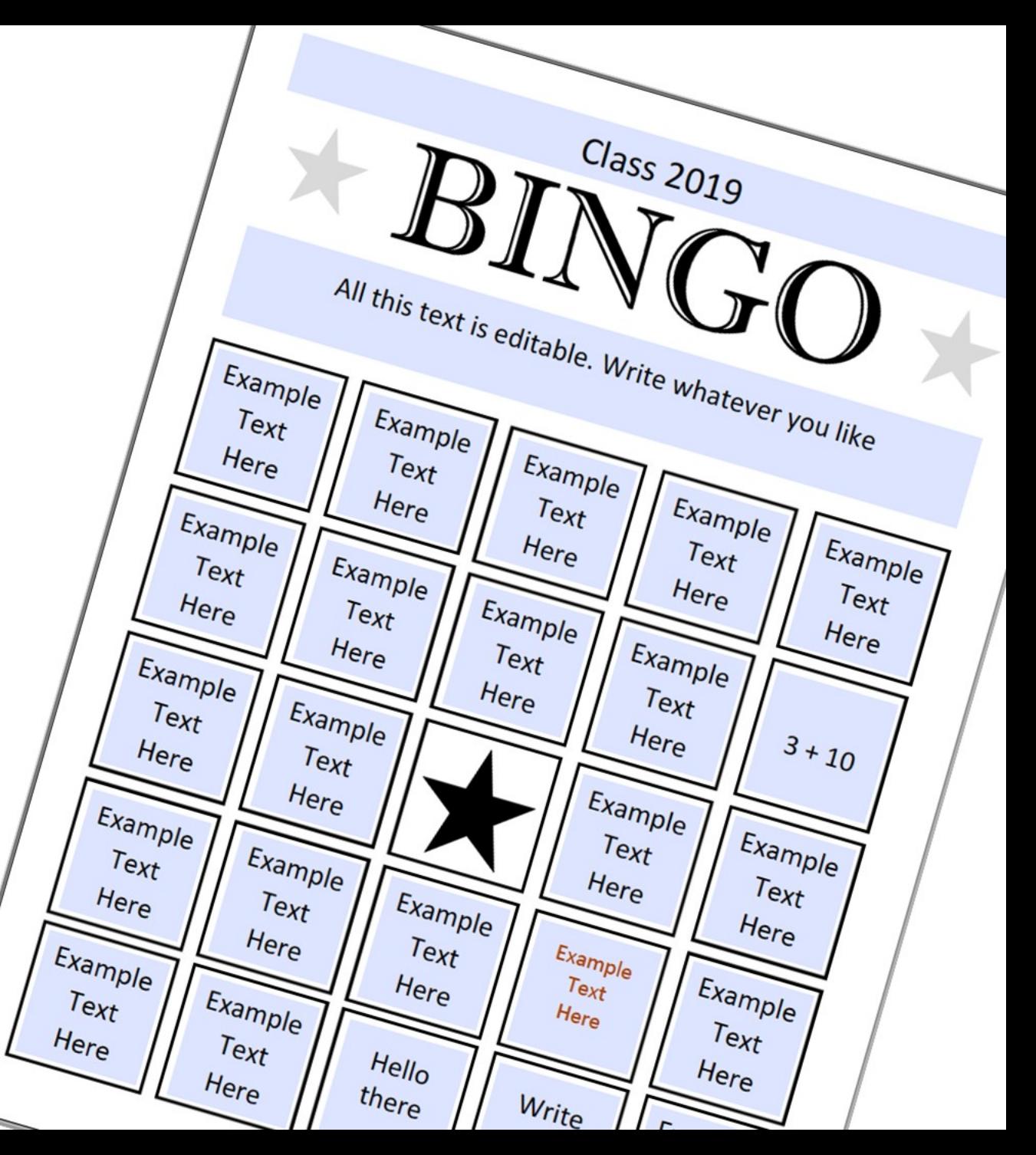

## Welcome

[Before going on, download the](https://www.bearwoodlabs.com/editable-pdf/bingo.pdf) final PDF on the right and play around with it. That's what we will be creating in this lesson.

But first let's address the two main questions:

- 1) What is an editable PDF in the first place?
- 2) What is an auto fillable PDF?

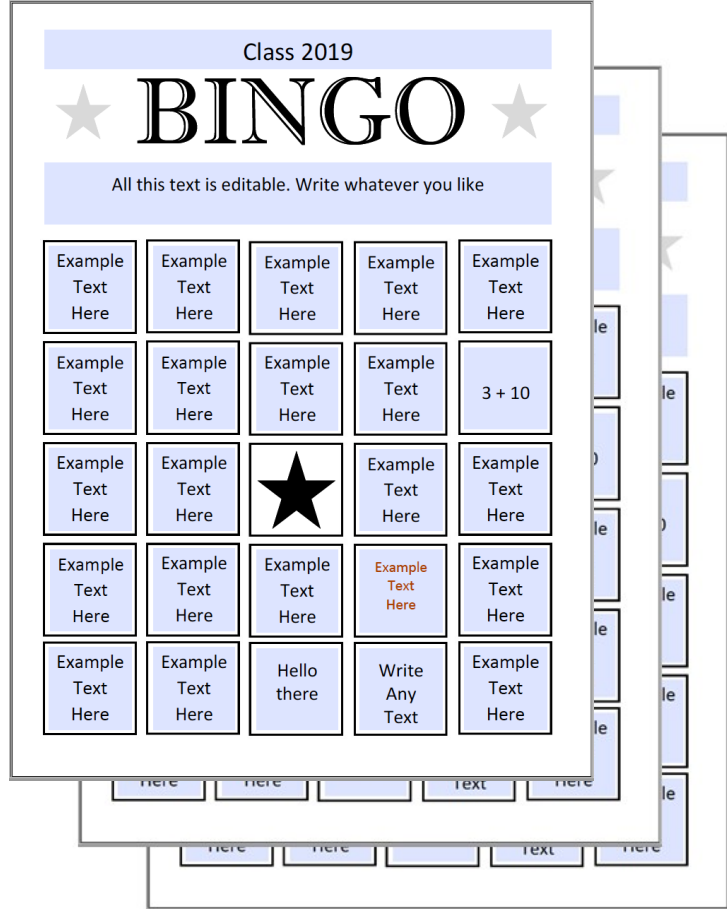

#### What is an editable PDF?

An editable PDF means that there are form fields on the PDF.

It allows anyone with Adobe Reader to change those parts of the PDF that have form fields. The rest of the document can remain readonly.

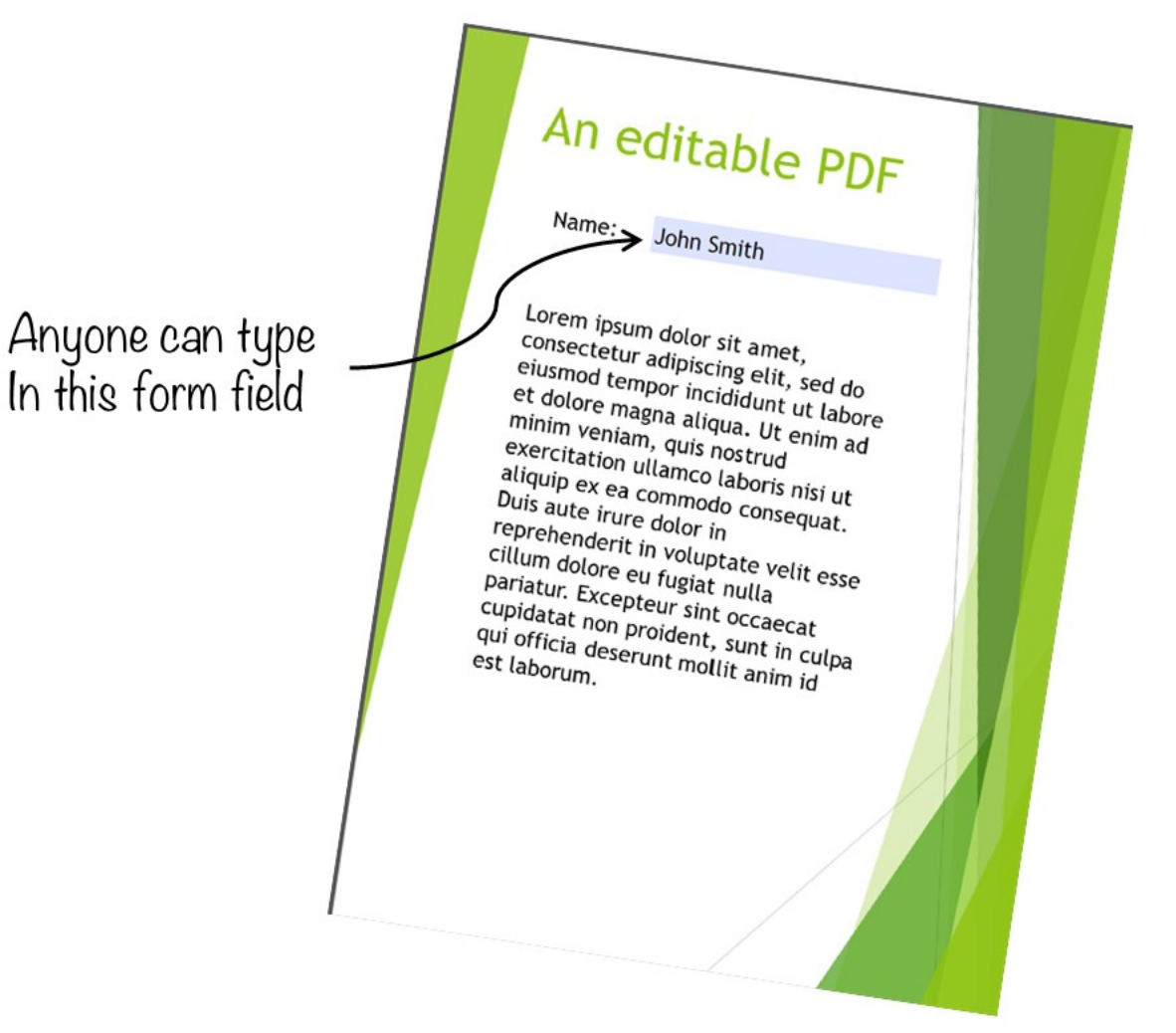

#### Form field example

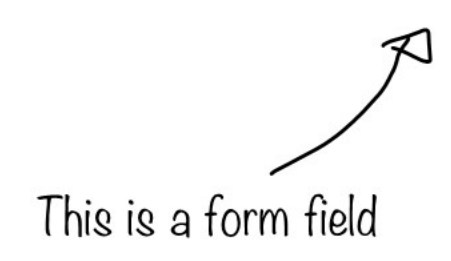

This makes this PDF editable

## What is an auto fillable PDF?

• An auto fillable PDF is an editable PDF, that has form fields, that when filled in, will automatically populate other form fields with the same text

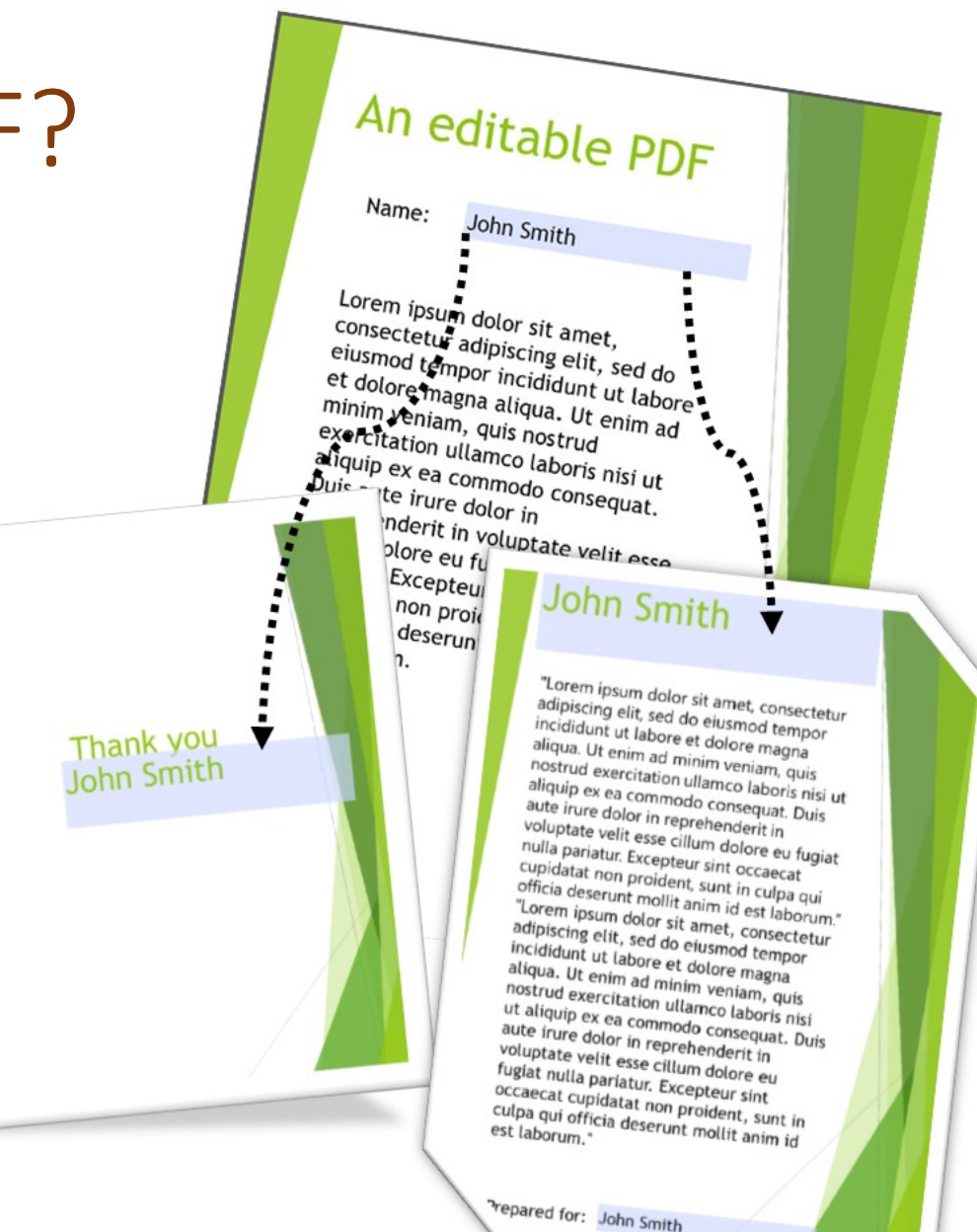

# Form fields with the same name are auto fillable

In order for a form field to automatically have the same value as another form field, they need to share the same form field name.

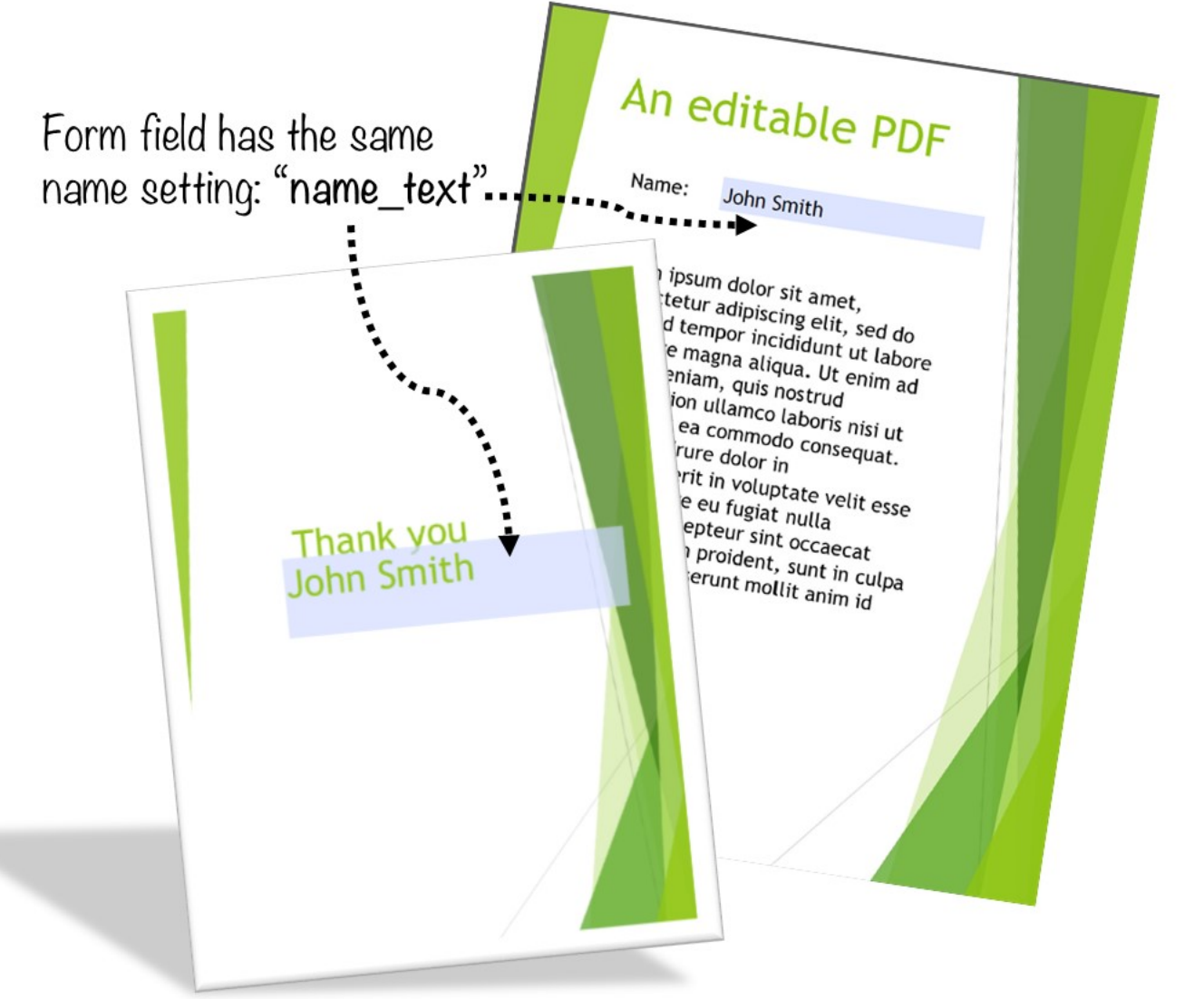

## Examples of Auto fillable PDFs

- Fill in a table of names on the first page, and the rest of the PDF is filled in with name tags
- Fill in a number on the first page, and the PDF will contain multiplication questions using this number

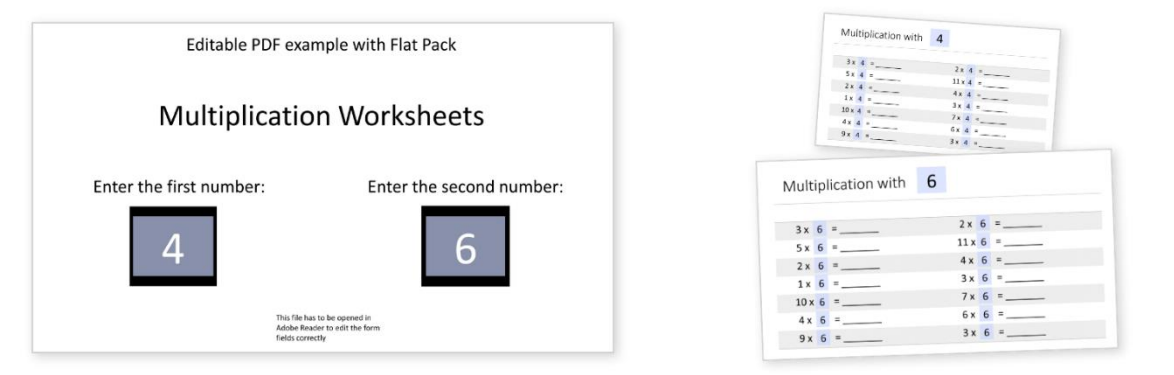

#### Multiplication example on Bearwood labs

#### Example of Auto fillable Form Field

Type anything here

These two form fields share the same name

Type anything here

## Let's get started: Install Flat Pack

In the next few steps, we will be making use of Flat Pack for the first time to create the PDF from PowerPoint. You can try out the Preview version for free.

The Preview version has all the same features as the full version, except that it will only export the first three pages to PDF.

You can still follow along even if you don't own or purchase Flat Pack.

The core lessons you will learn about PDF form fields remain the same for all PDFs, if you use Flat Pack or not.

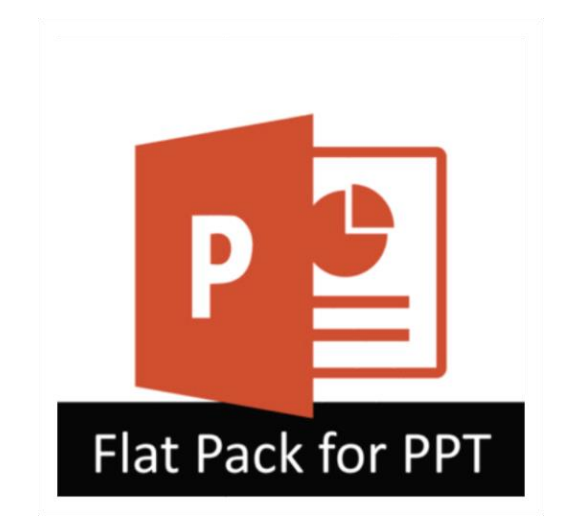

[Download Preview Version](http://eepurl.com/dmBOI1)

## Step 1: Design your Bingo Card Template

- Using PowerPoint, design the initial Bingo Card Template
- You can use my initial PowerPoint Template as a starting point
- Feel free to change or create your own page template

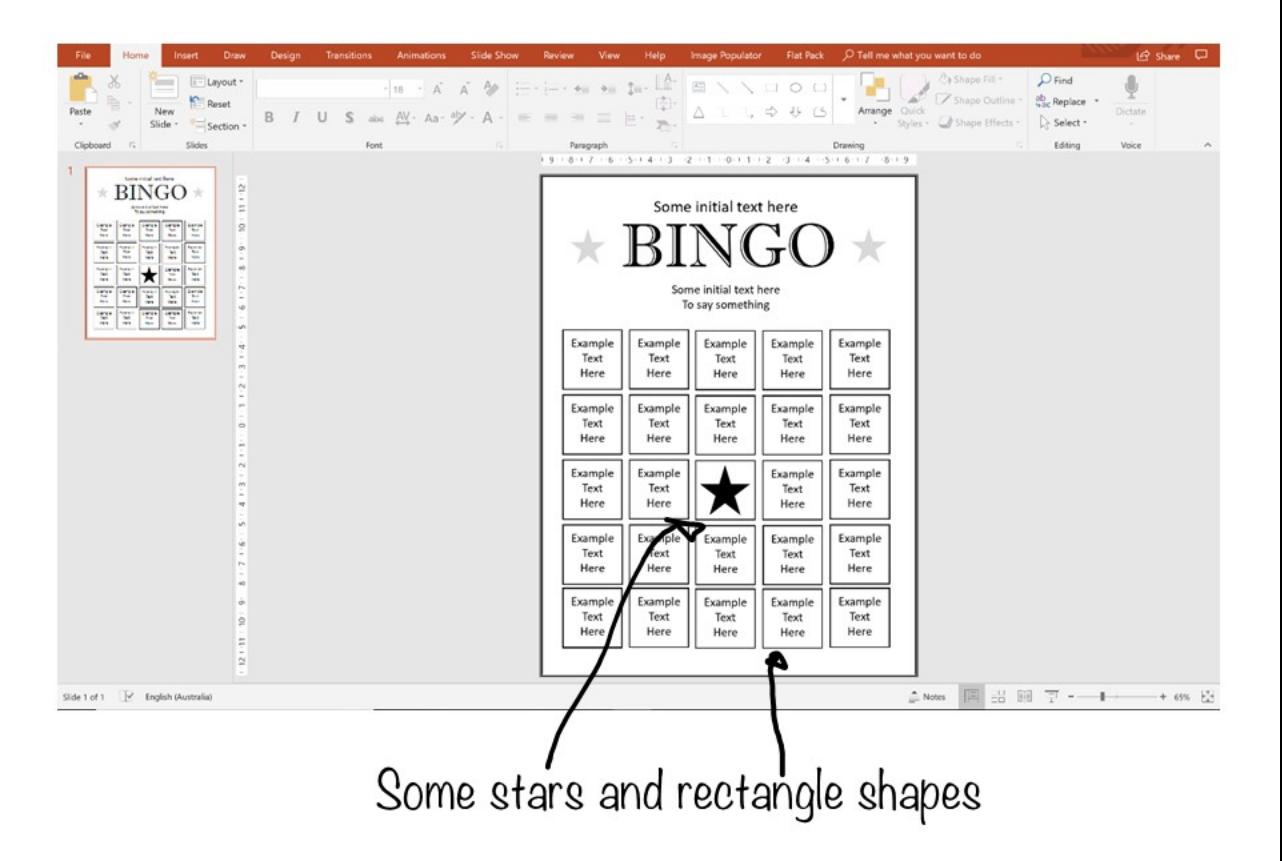

## Step 2: Make the Heading Auto fillable

Change the text above the Bingo heading to a form field

- Select the textbox
- Click on convert to form field
- The following PDF form field settings are used as seen on the right
- The name of this form field is changed to "top"

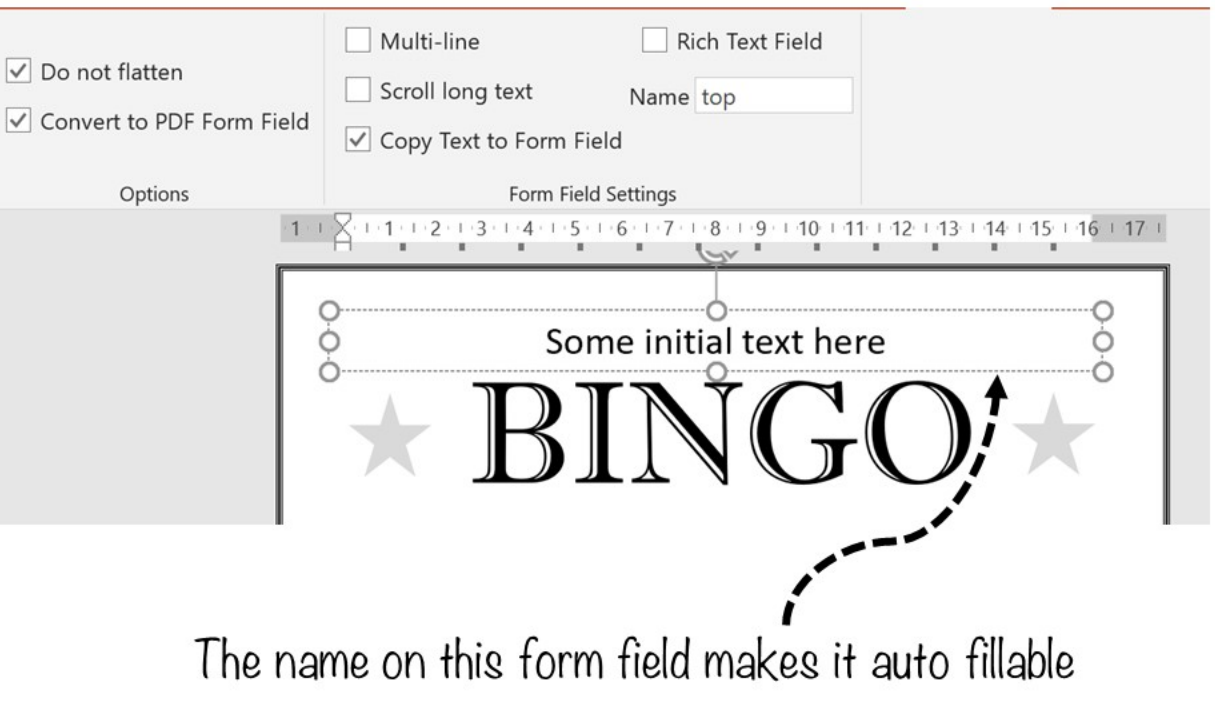

## Step 3: Change the subtitle to a form field

- Select the textbox
- Click on convert to form field
- The following PDF form field settings are used:
- The name of this form field is changed to "subtitle"

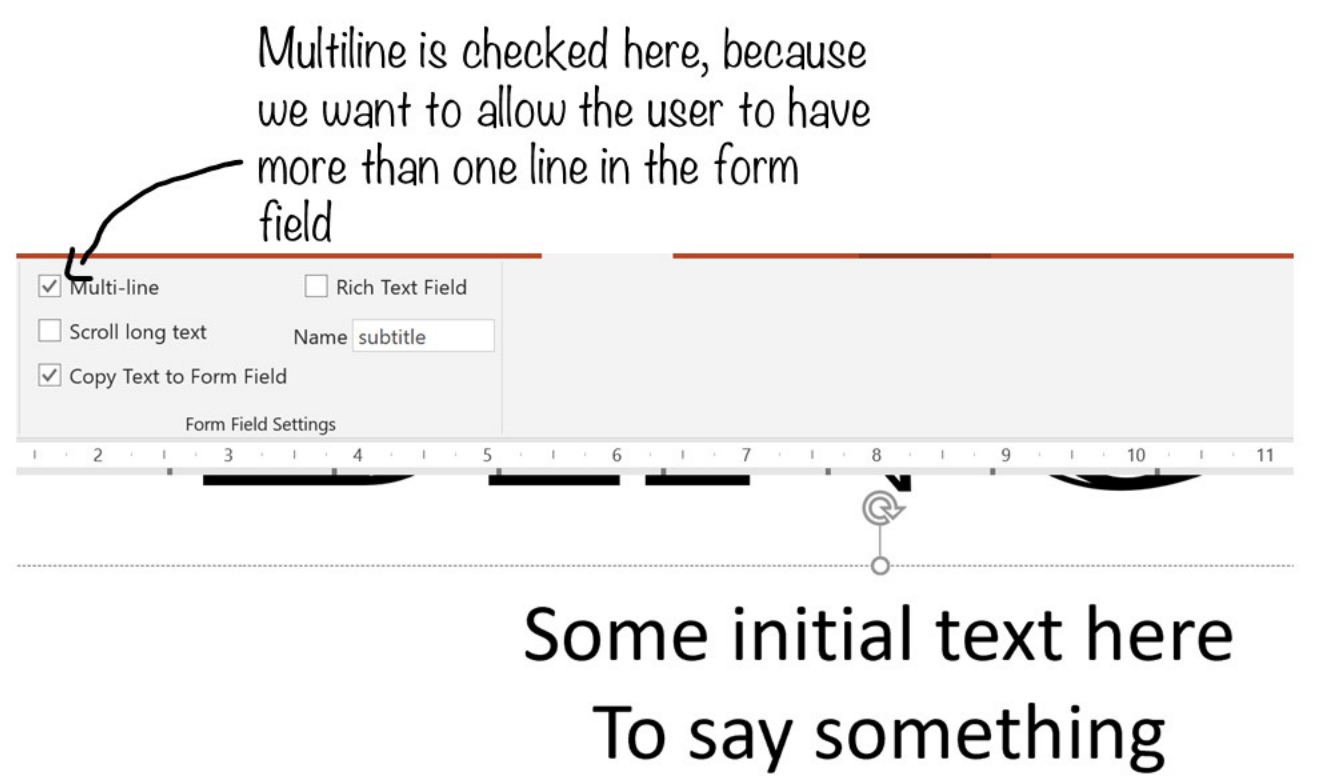

## Step 4: Change the textboxes to form fields

- Select all the textboxes in the bingo card table
- Click on convert to form field
- Change the name of all of them at once to box1

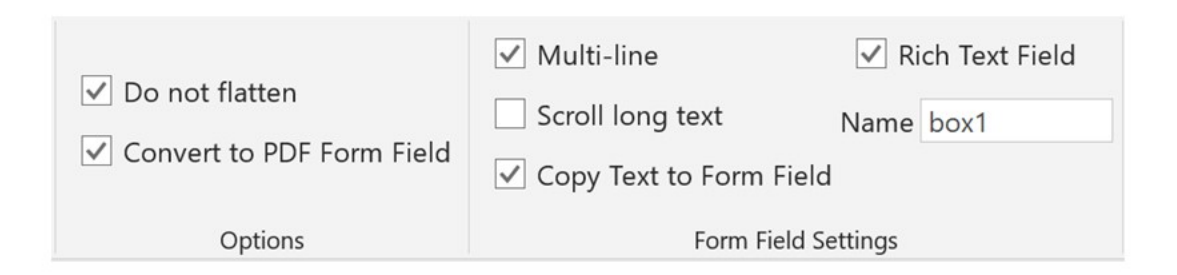

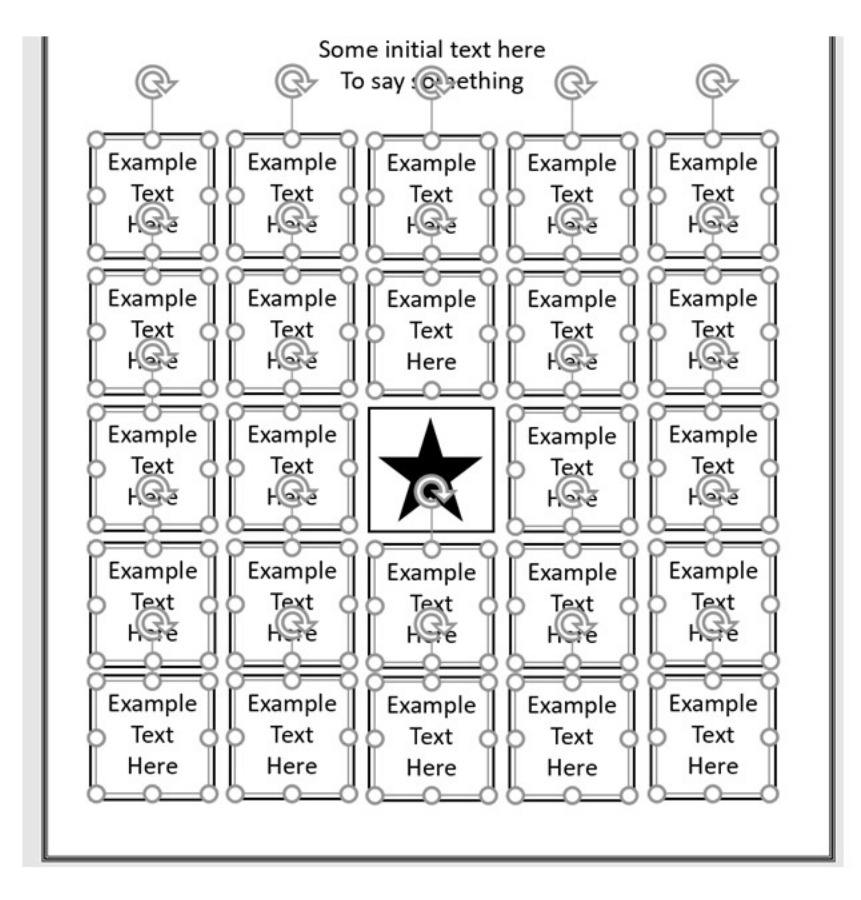

## Step 4: A closer look at the form field settings

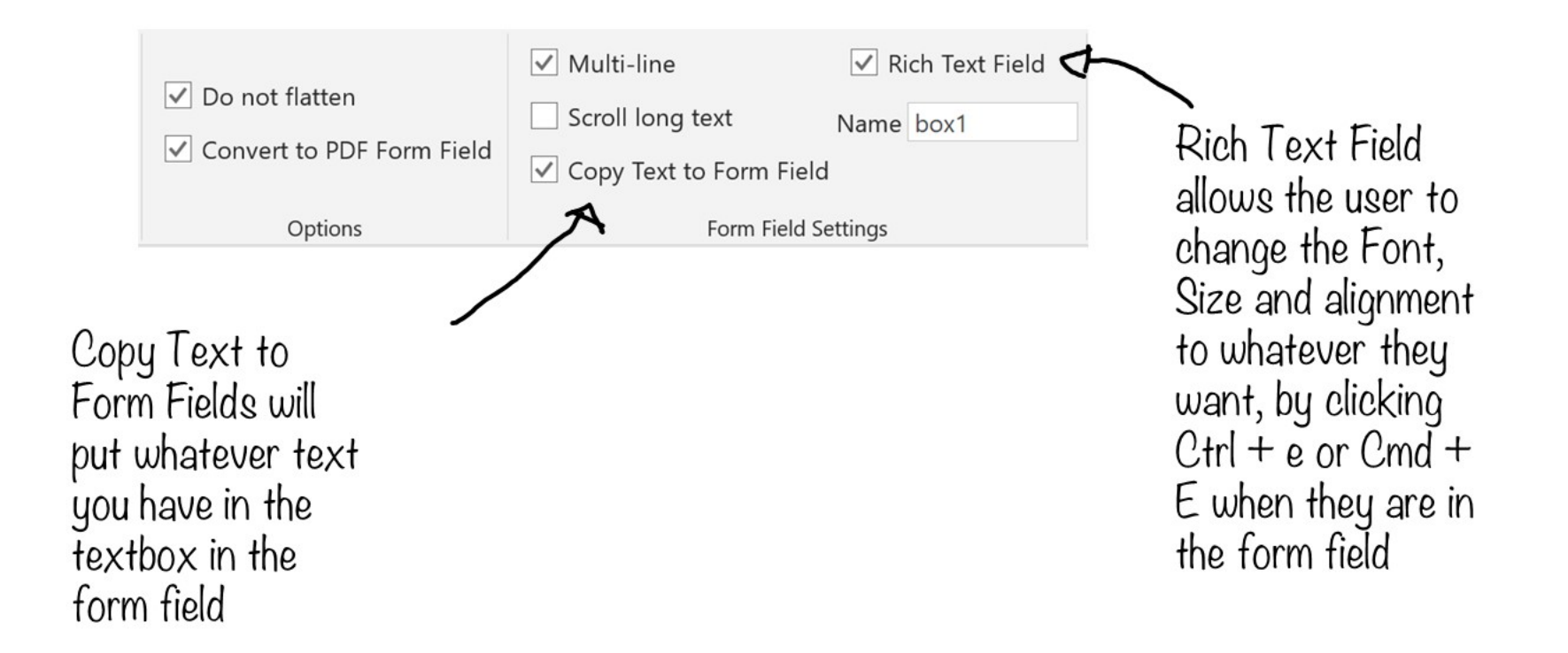

## Step 5: Change each textbox form field name

- Each textbox in the table needs its name changed
- Starting from box1 to box24

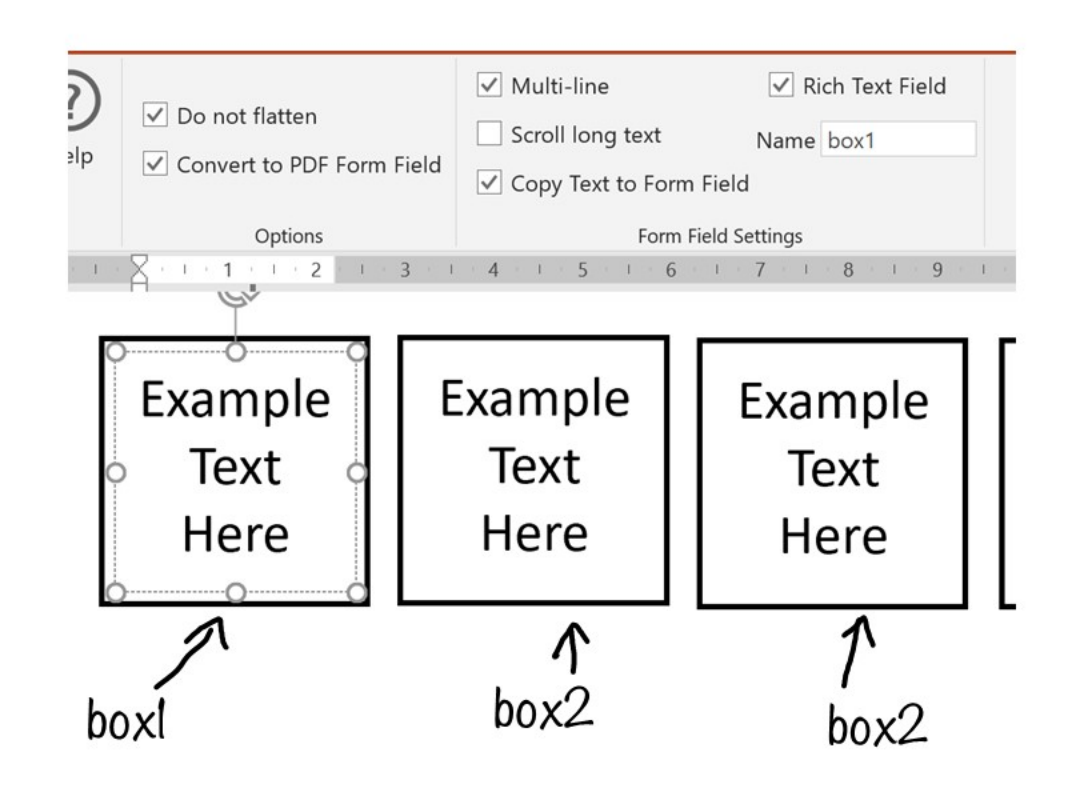

## Step 6: Duplicate the slide 10 times

- Right click on the slide -> and select duplicate slide
- Each duplicated slide will have all the same form field settings already set up
- This means there will be 10 box1 form fields in the PDF, 10 box2 fields etc.

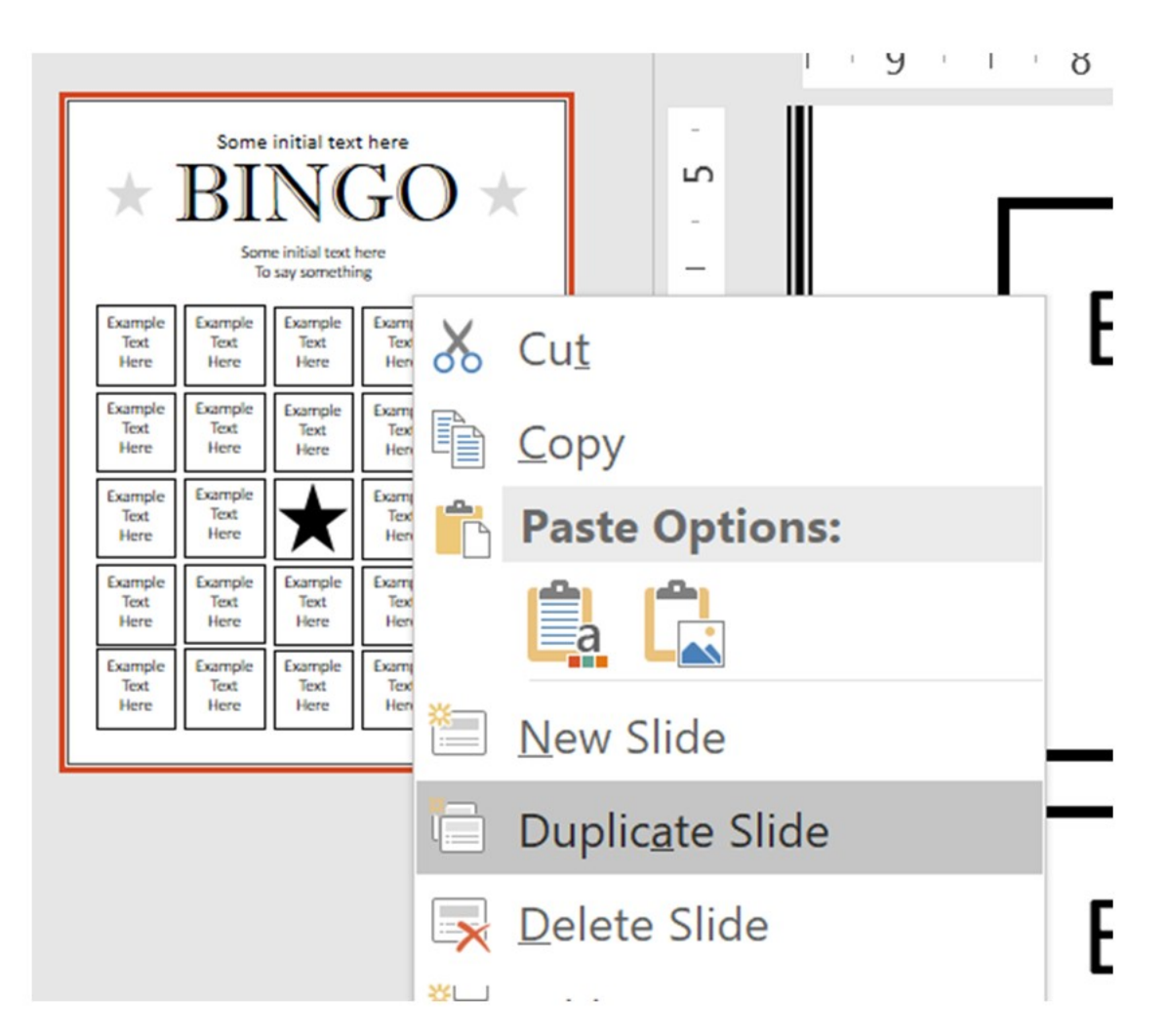

## Step 7: Change the name of each textbox

- Change the names of each of the textboxes in the bingo card table, so that they are scattered
- Do this for each duplicated slide

This is the step that takes the most time and is the most tedious, so grab a cup of coffee (or wine) and some chocolate to make it a bit more enjoyable

Scatter the names of the boxes randomly

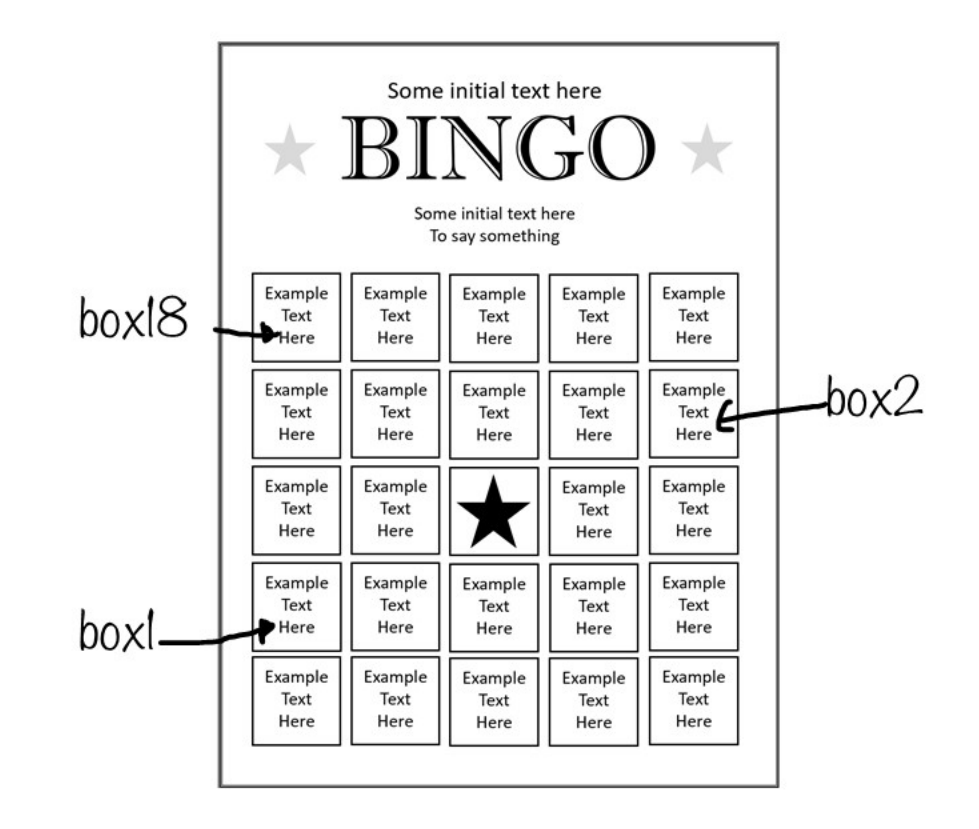

## Step 8: Create the PDF and preview it

- Click on Create PDF
- You are ready to go. Edit the text in the form fields and see them auto filled across the different pages

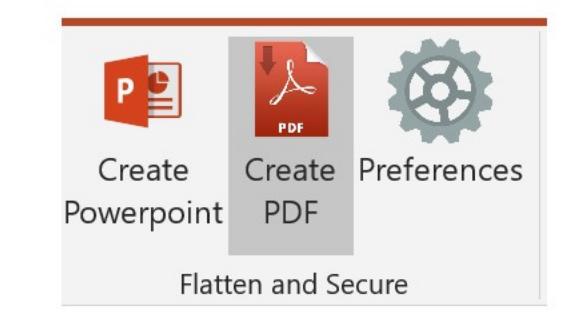

## Congratulations!

You have reached the end.

Well done on creating your first auto fillable PDF template.

Your turn: **What will you create?**

## Enjoyed this lesson?

Sign up to the newsletter at [www.bearwoodlabs.com](http://www.bearwoodlabs.com/) to get more of these types of lessons.

You can also reach out to me at [bjorn@bearwoodlabs.com](mailto:bjorn@bearwoodlabs.com) at any time.

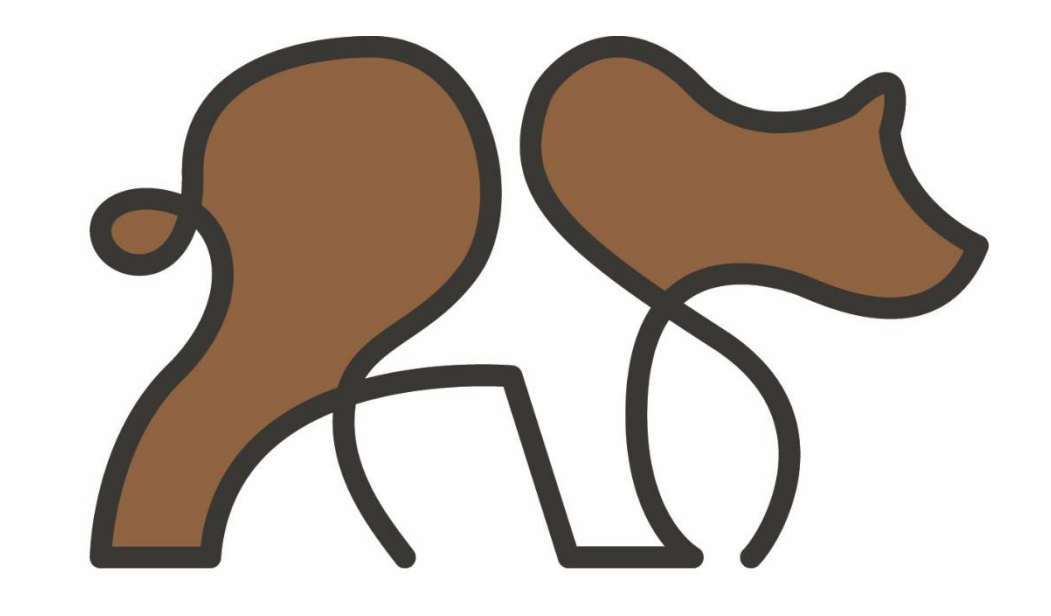